#### **BAB V**

#### **IMPLEMENTASI DAN PENGUJIAN SISTEM**

#### **5.1 IMPLEMENTASI SISTEM**

Pada tahap ini akan dilakukan tahap implementasi sistem, yaitu proses pembuatan sistem atau perangkat lunak dari tahap perancangan (design) ke tahap pengkodingan dengan menggunakan bahasa pemrograman yang akan menghasilkan sistem atau perangkat lunak yang telah dirancang sebelumnya. Tujuan dari implementasi adalah menetapkan program yang telah dirancang pada kondisi sebenarnya. Adapun implementasi rancangan program antara lain sebagai berikut :

1. Tampilan Pembuka (Login screen)

Tampilan ini merupakan tampilan awal yang muncul pada saat pengguna menjalankan aplikasi dan halaman pembuka akan menampilkan form login untuk mengisi email dan password. Gambar 5.1 adalah implementasi dari *login screen.*

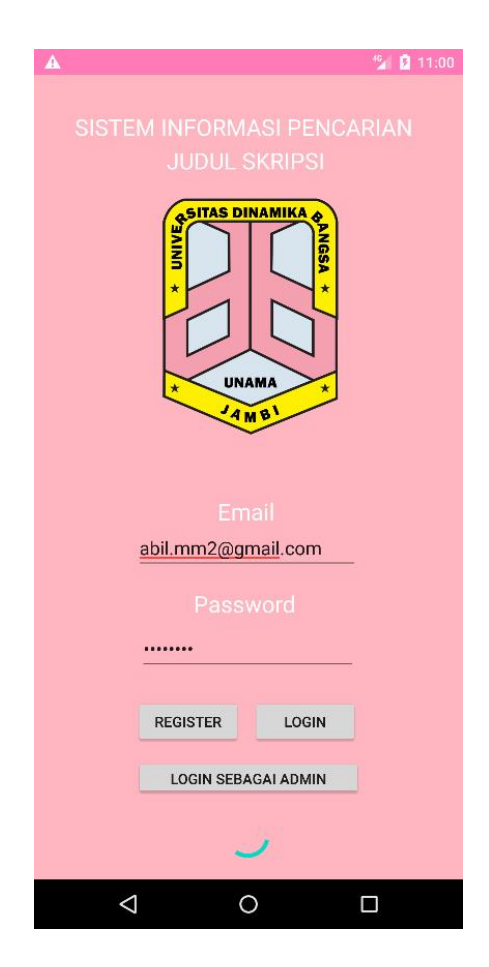

**Gambar 5.1 Tampilan Login Screen**

2. Tampilan Halaman Register

Tampilan ini merupakan tampilan jika kita ingin melakukan registrasi akun dan menuju halaman utama.

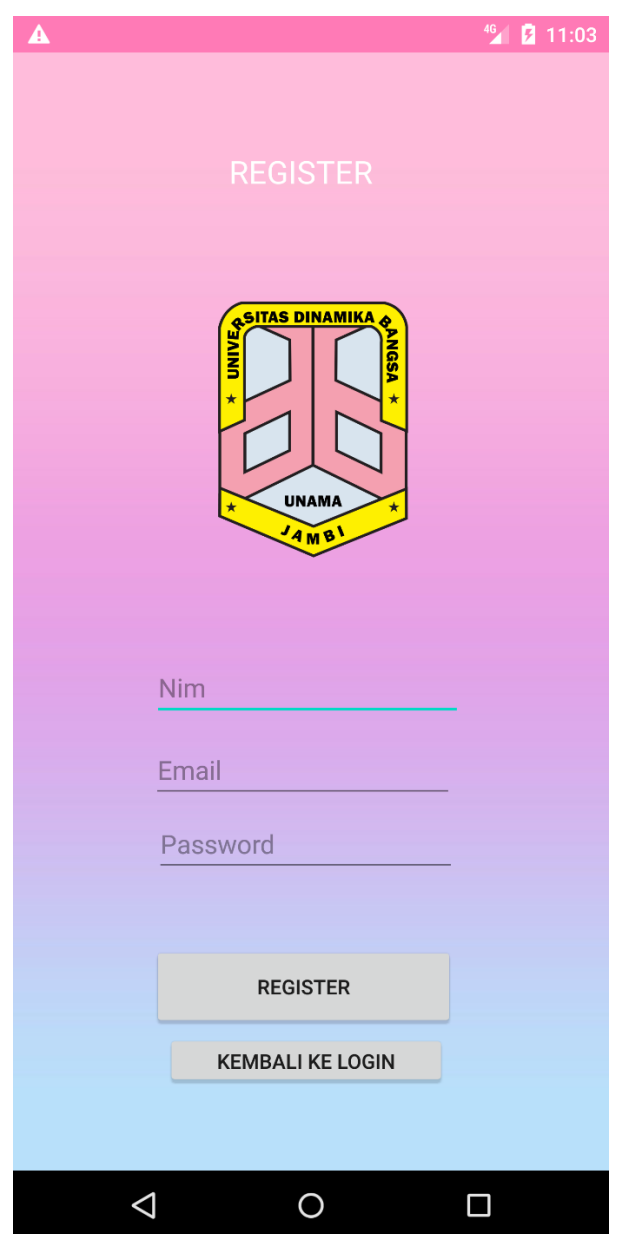

**Gambar 5.2 Tampilan Halaman Register**

# 3. Tampilan Halaman Utama

Tampilan ini merupakan tampilan utama jika user sudah berhasil login / berhasil melakukan registrasi. Menu yang bisa dipakai adalah pencarian judul, favorite dan download template skripsi. Gambar 5.2 adalah implementasi dari Halaman utama.

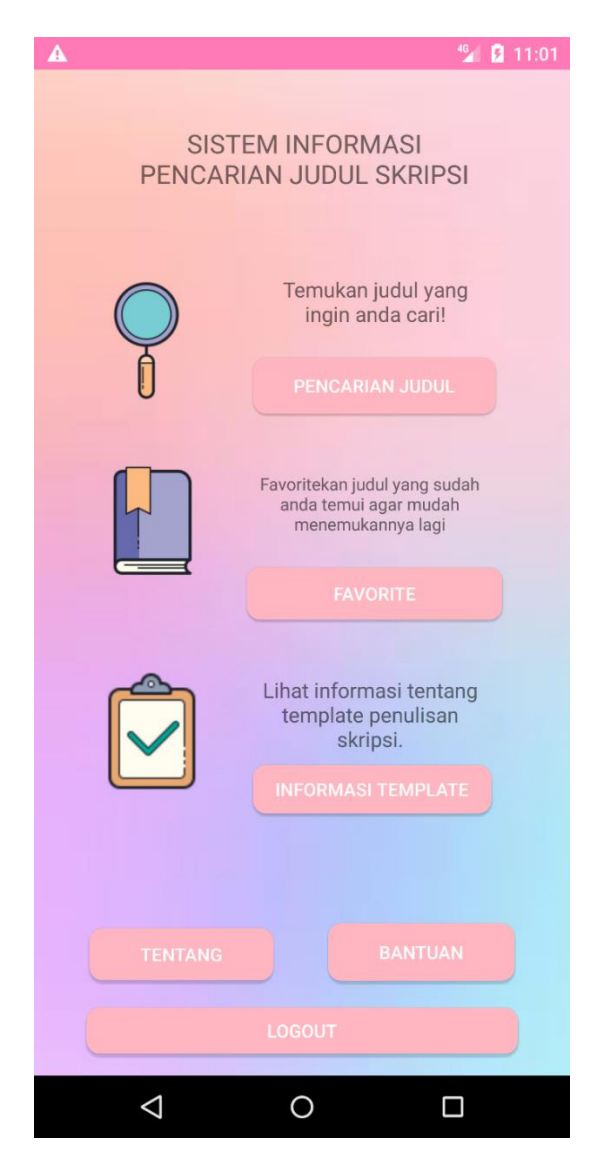

**Gambar 5.2 Tampilan Halaman Utama**

### 4. Tampilan Menu Pencarian Judul

Tampilan ini memberikan menu pencarian sesuai dengan jurusan yang kita inginkan, judulnya antara lain adalah Sistem Informasi, Sistem Komputer, dan Teknik Informatika. Gambar 5.3 adalah implementasi dari Tampilan Menu Pencarian Judul.

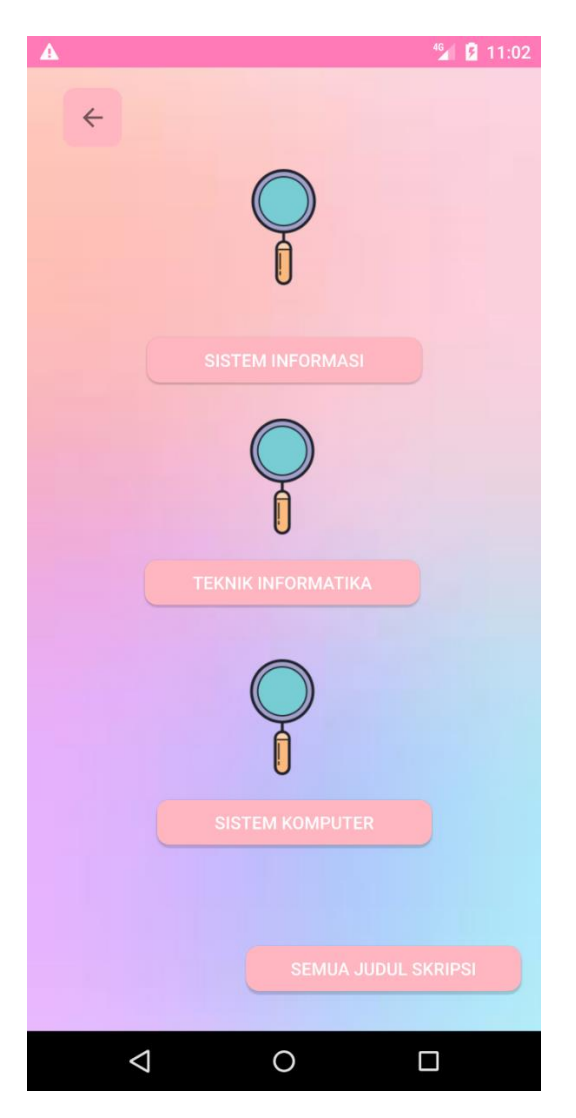

**Gambar 5.3 Tampilan Menu Pencarian Judul.**

### 5. Tampilan List Judul Teknik Informatika

Tampilan ini menampilkan sample daftar judul Teknik Informatika dari angkatan Universitas Dinamika Bangsa tahun 2017, 2018, dan 2019 . Gambar 5.6 adalah implementasi dari Tampilan List Judul Teknik Informatika.

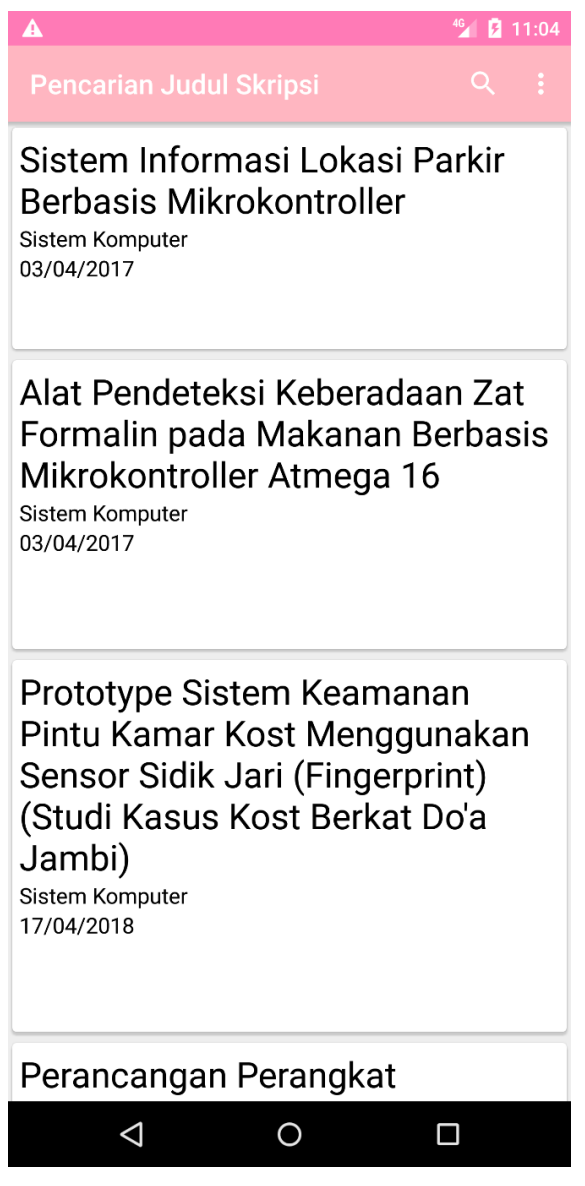

**Gambar 5.6 Tampilan List Judul Sistem Komputer**

# 6. Tampilan List Judul Detail

Tampilan ini menampilkan detail dari judul yang kita pilih seperti judul skripsi, penerbit, jurusan, kode buku, serta tanggal terbit. Gambar 5.8 adalah implementasi dari Tampilan Semua List Judul.

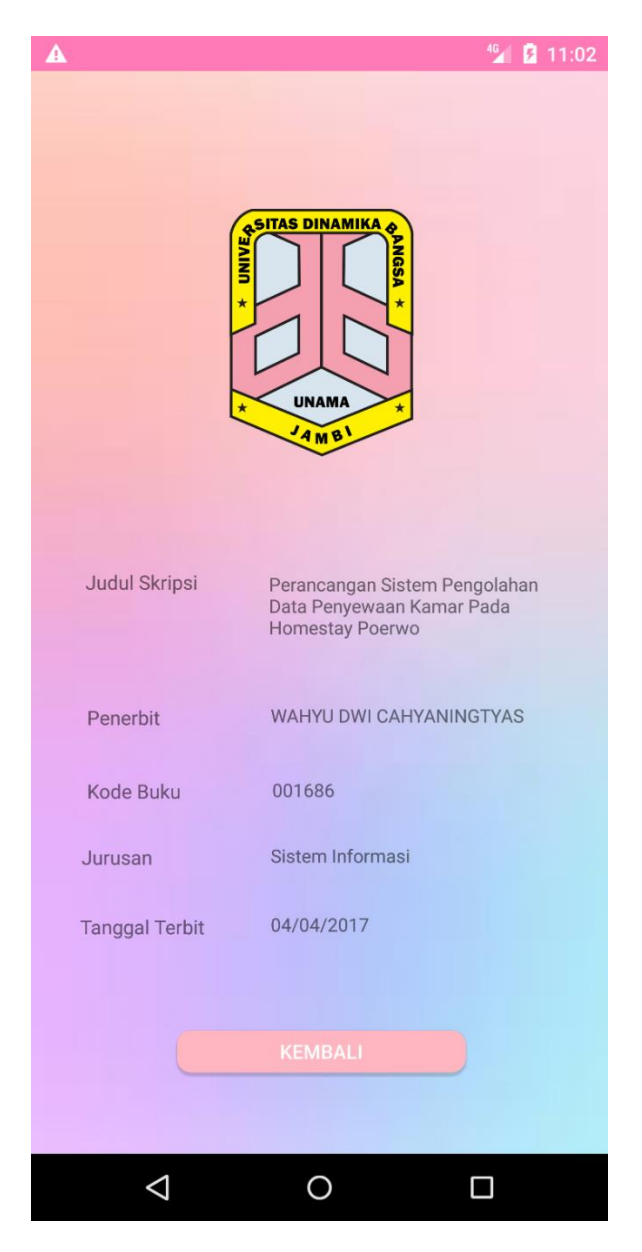

**Gambar 5.8 Tampilan List Judul Detail** 

### 7. Tampilan Menu Download Template Skripsi

Tampilan ini menampilkan link yang menuju kepada google drive untuk mendownload langsung pdf template skripsi. Gambar 5.9 adalah implementasi dari Tampilan Menu Download Template Skripsi.

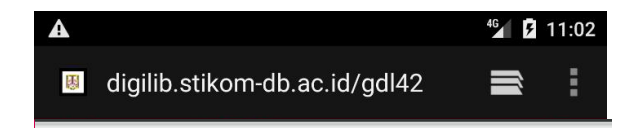

#### **DAFTAR ISI**

| ⊲ |
|---|

**Gambar 5.9 Tampilan Menu Download Skripsi** 

# 8. Tampilan Menu Tentang

Tampilan ini menampilkan informasi aplikasi, author, nim, serta email dari pembuat aplikasi. Gambar 5.10 adalah implementasi dari Tampilan Menu Tentang.

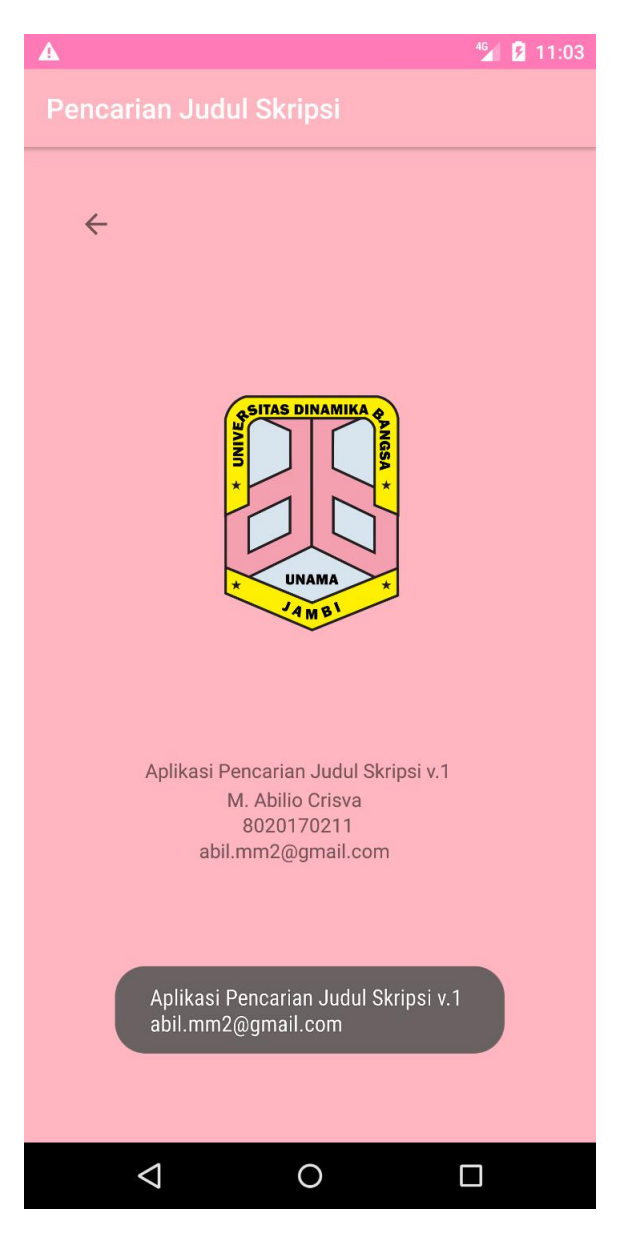

**Gambar 5.10 Tampilan Menu Tentang** 

#### 9. Tampilan Menu Bantuan

Tampilan ini menampilkan informasi email kepada user jika terdapat bug maka dalam aplikasi maka bisa email langsung kepada author. Gambar 5.11 adalah implementasi dari Tampilan Menu Bantuan.

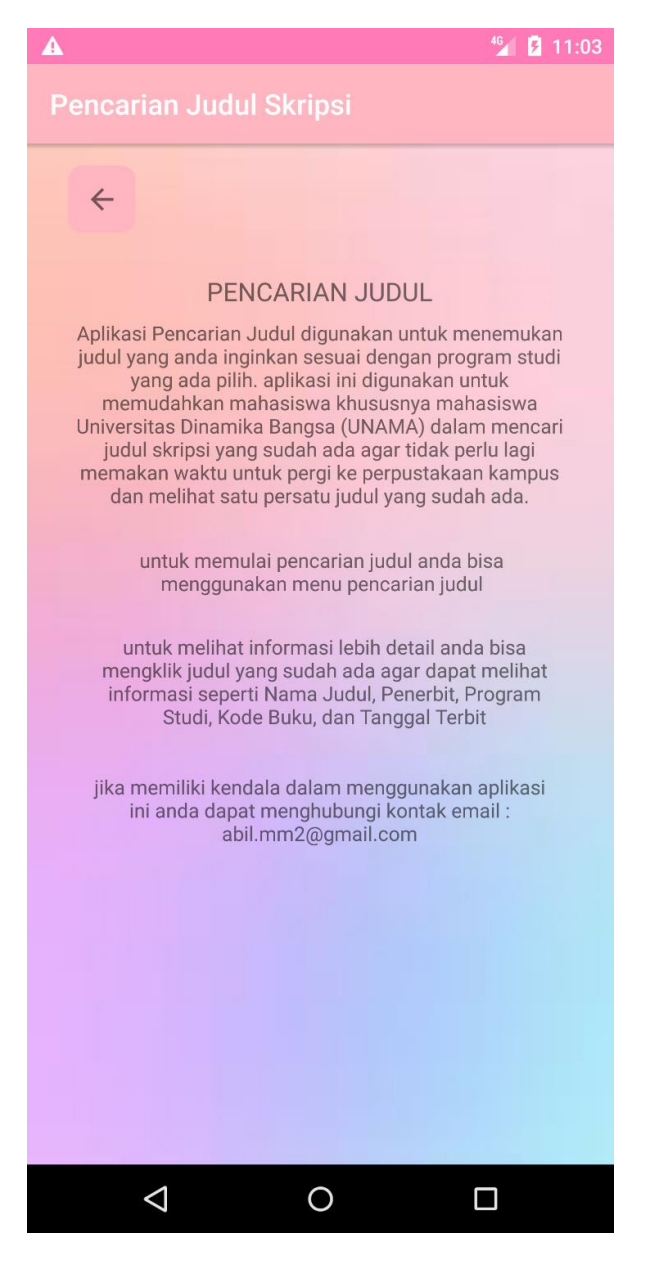

**Gambar 5.11 Tampilan Menu Bantuan** 

### 10. Tampilan Menu Admin

Tampilan awal admin saat berhasil login menggunakan akun admin. Terdapat 2 menu tambah judul serta edit, hapus judul. Gambar 5.12 adalah implementasi dari Tampilan Menu Admin.

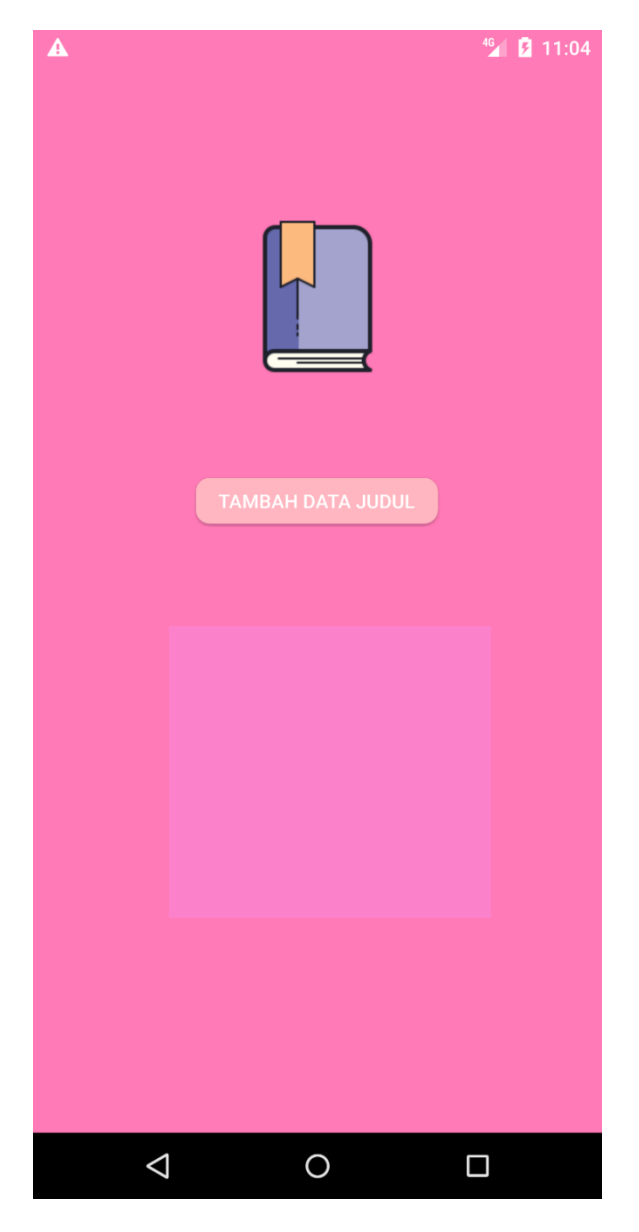

**Gambar 5.12 Tampilan Menu Admin.**

### 11. Tampilan Admin Tambah Judul

Tampilan saat admin ingin menambahkan data judul. Gambar 5.13 adalah implementasi dari Tampilan Admin Tambah Judul.

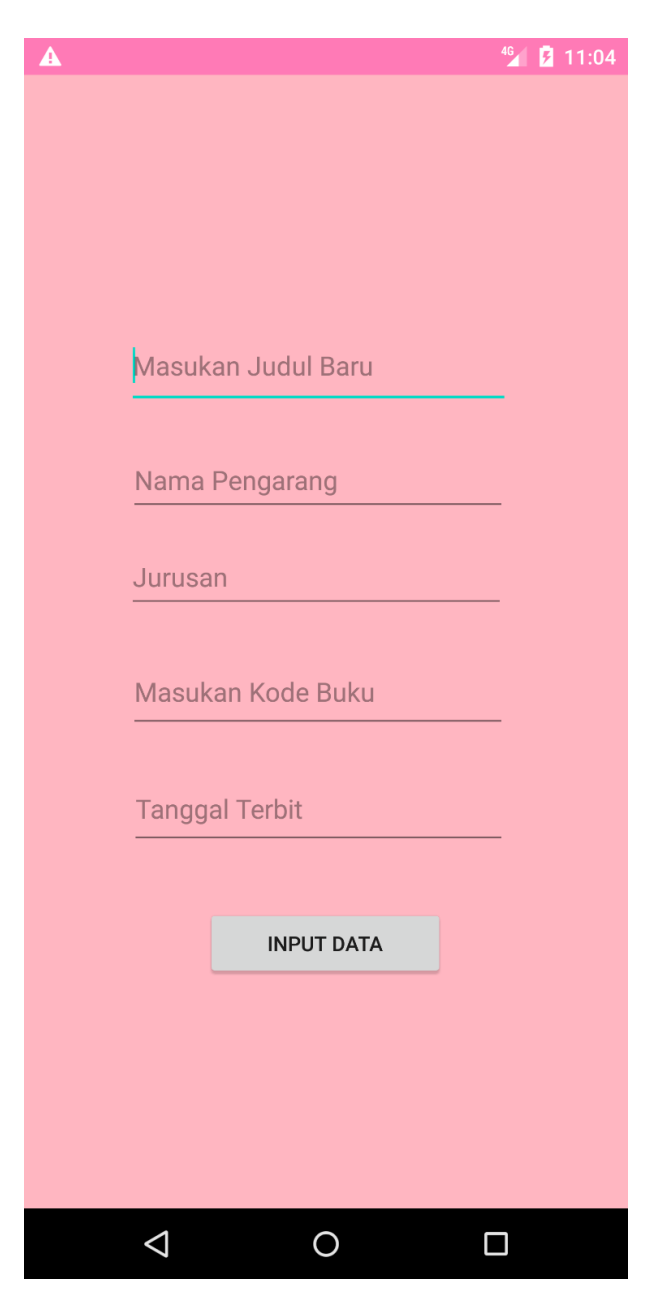

**Gambar 5.13 Tampilan Menu Admin Tambah Judul**

### 12. Tampilan Tabel User dan Tabel Favorite

Tampilan tabel user dan tabel favorite, Gambar 5.14 adalah tampilan tabel user dan tabel favorite.

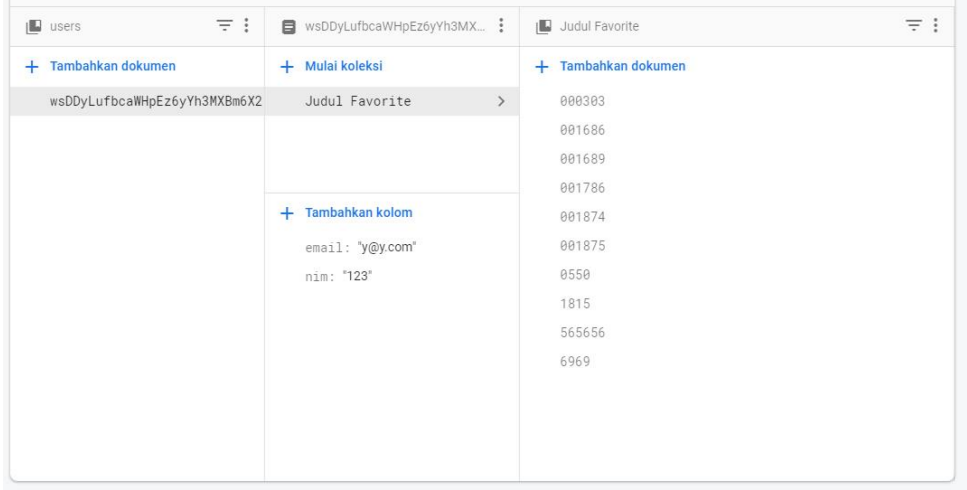

### **Gambar 5.14 Tampilan Tabel User dan Tabel Favorite.**

### 13. Tampilan Tabel User dan Tabel Favorite

Tampilan tabel user dan tabel favorite, Gambar 5.15 adalah tampila tabel judul

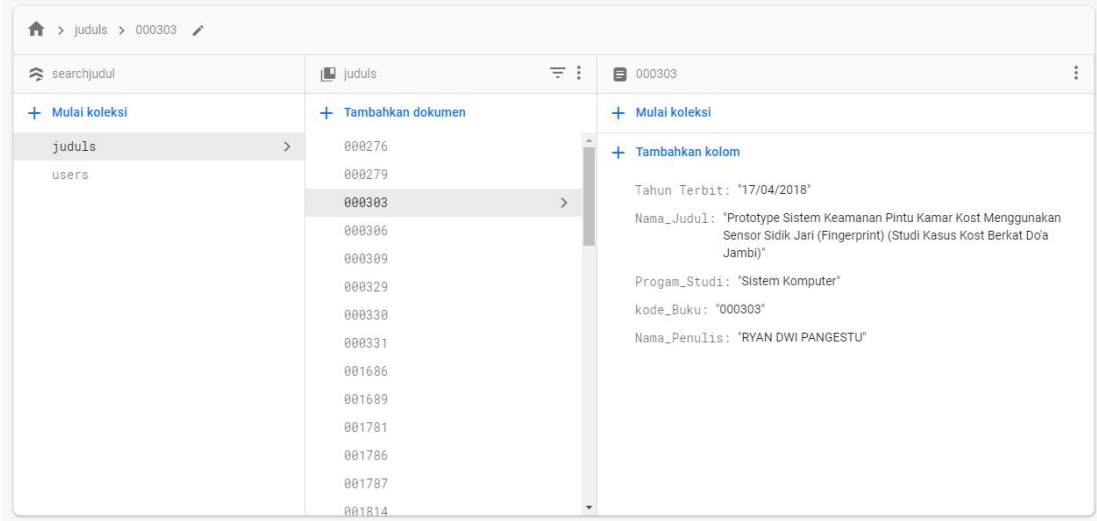

**Gambar 5.15 Tampilan Tabel Judul..**

#### 14. Tampilan Admin Tambah Judul Website

Tampilan Admin tambah judul website, Gambar 5.16 adalah tampila tabel admin tambah judul website

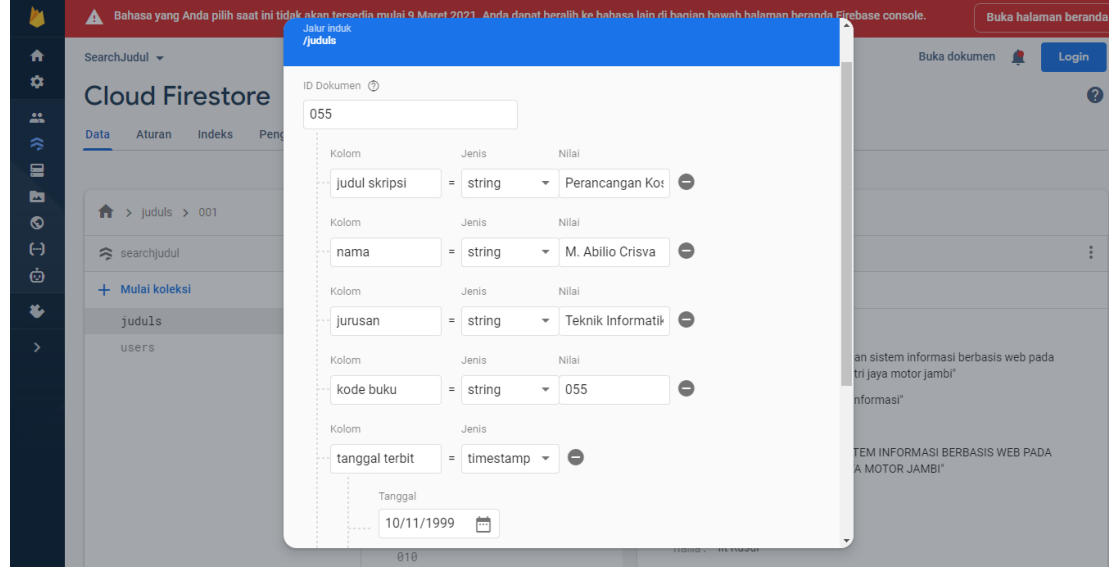

**Gambar 5.16 Tampilan Tabel Judul Website.**

#### **5. 2 Pengujian Sistem**

Dengan selesainya perancangan aplikasi Pengembangan Sistem Informasi Pencarian Judul Skripsi, maka langkah selanjutnya yang dilakukan adalah melakukan pengujian hasil dari rancangan aplikasi. Dalam hal ini pengujian dilakukan dengan tujuan untuk mengetahui sejauhmana hasil yang diberikan aplikasi yang telah dirancang.

Metode yang digunakan dalam pengujian ini adalah dengan menggunakam metode black box testing. "Pada black box testing, cara pengujian hanya dilakukan dengan menjalankan atau mengeksekusi unit atau modul, kemudian diamati apakah hasil dari unit itu sesuai dengan yang diinginkan" Adapun beberapa tahapan pengujian yang telah penulis lakukan dirangkum dalam tabel pengujian sebagai berikut :

1.Pengujian Menu Login

| <b>Modul</b> | <b>Prosedur</b> | <b>Masukkan</b> | <b>Keluaran</b>   | <b>Hasil Yang</b> | Kesimpulan |
|--------------|-----------------|-----------------|-------------------|-------------------|------------|
| yang diuji   | Pengujian       |                 | Yang              | <b>Didapat</b>    |            |
|              |                 |                 | <b>Diharapkan</b> |                   |            |
| Register     | Mengklik        | Nim,            | Berhasil          | Berhasil          | Baik       |
|              | tombol          | email,          | terdaftar di      | terdaftar di      |            |
|              | register        | password        | database          | database          |            |
| Login        | Mengklik        | Email,          | Berhasil          | Berhasil          | Baik       |
|              | tombol          | password        | login             | login             |            |
|              | login           |                 |                   |                   |            |
| Login        | Mengklik        | Email,          | Berhasil          | Berhasil          | Baik       |
| Admin        | tombol          | password        | login             | login             |            |
|              | login           |                 |                   |                   |            |

**Tabel 5.1 Pengujian Menu Login**

2. Pengujian Menu Utama

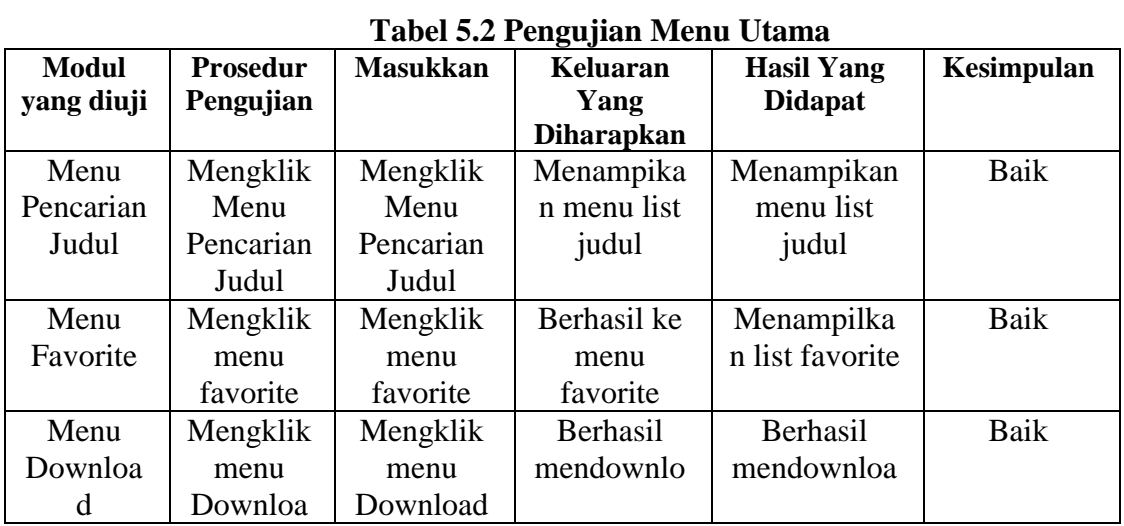

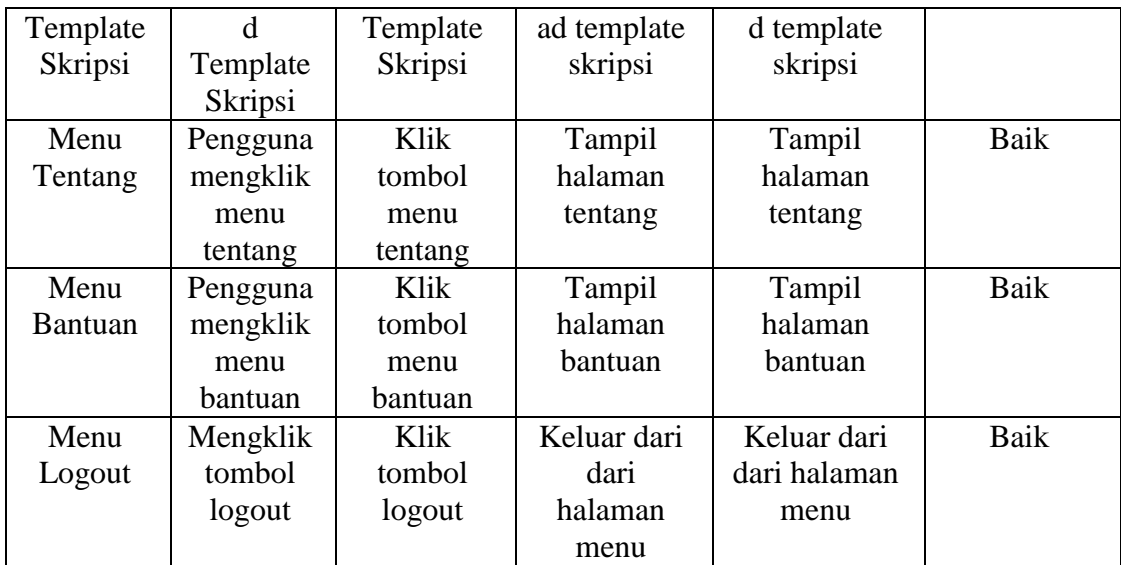

# 3. Pengujian Menu Pencarian Judul

# **Tabel 5.3 Pengujian Menu Pencarian Judul**

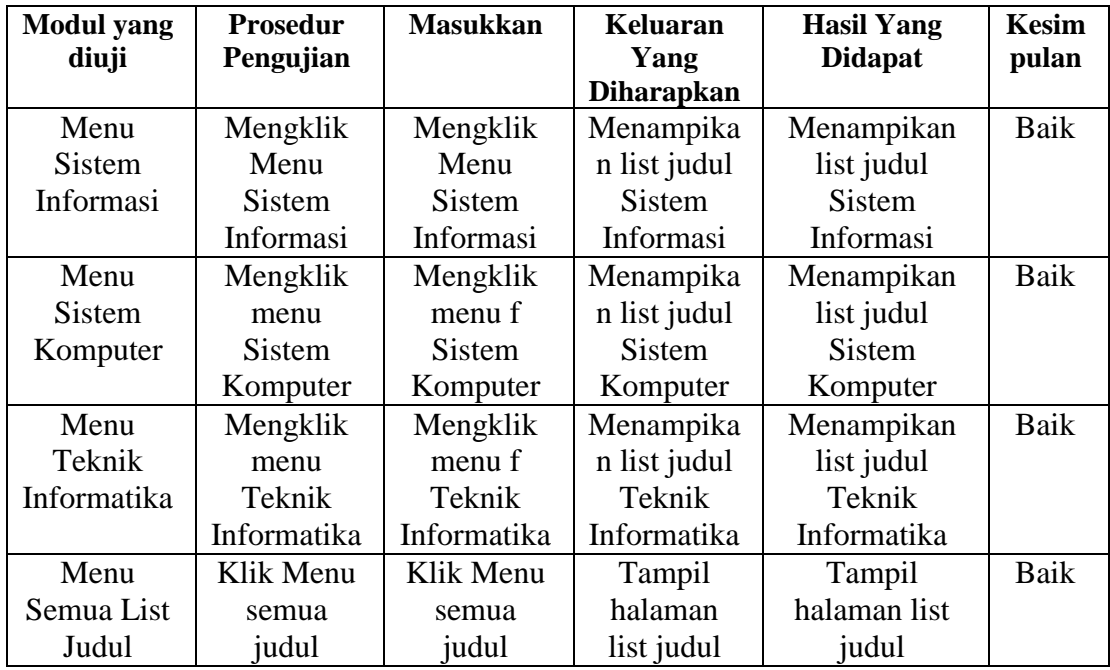

4. Pengujian Menu Admin

| <b>Modul</b> yang | <b>Prosedur</b> | <b>Masukkan</b> | Keluaran          | <b>Hasil Yang</b> | <b>Kesimp</b> |
|-------------------|-----------------|-----------------|-------------------|-------------------|---------------|
| diuji             | Pengujian       |                 | Yang              | <b>Didapat</b>    | ulan          |
|                   |                 |                 | <b>Diharapkan</b> |                   |               |
| Menu              | Mengklik        | Judul           | Data Judul        | Data Judul        | Baik          |
| Admin             | tombol          | skripsi,        | berhasil          | berhasil          |               |
| Tambah            | Tambah          | penerbit,       | terdaftar di      | terdaftar di      |               |
| Judul             | Judul           | jurusan,        | database          | database          |               |
|                   |                 | kode            |                   |                   |               |
|                   |                 | buku, dan       |                   |                   |               |
|                   |                 | tahun           |                   |                   |               |
|                   |                 | terbit          |                   |                   |               |
| Menu              | Mengklik        | Memilih         | Data Judul        | Data judul        | Sedang        |
| Admin             | tombol          | judul           | berhasil          | tidak bisa di     |               |
| Edit/Hapus        | Edit/Hap        | yang            | dihapus/diup      | update melalui    |               |
| Judul             | us Judul        | diinginka       | date              | aplikasi          |               |
|                   |                 | n               |                   | namun bisa        |               |
|                   |                 |                 |                   | melalui           |               |
|                   |                 |                 |                   | database          |               |

**Tabel 5.4 Pengujian Menu Admin**

#### **5.3 ANALISIS HASIL YANG DICAPAI OLEH SISTEM**

Setelah melakukan pengujian pada aplikasi Sistem Informasi Pencarian Judul Skripsi ini, di dapat hasil evaluasi dari kemampuan sistem. Adapun kelebihan dan kekurangan dari sistem aplikasi tersebut sebagai berikut :

#### **5.3.1 Kelebihan Aplikasi**

Adapun kelebihan dari aplikasi Sistem Informasi Pencarian Judul Skripsi ini yaitu:

- 1. Bisa digunakan dimana saja dan kapan saja melalui jaringan internet.
- 2. Memudahkan mahasiswa UNAMA mencari judul skripsi

3. Efisiensi waktu dalam mencari judul skripsi tanpa harus ke perpustakaan UNAMA

# **5.3.2 Kekurangan Aplikasi**

Adapun kelebihan dari aplikasi Sistem Informasi Pencarian Judul Skripsi ini yaitu:

- 1. Hanya dapat dijalankan pada android versi Lollipop keatas.
- 2. Admin Edit/Hapus judul tidak berfungsi di aplikasi tetapi dapat berfungsi di Cloud Firestore

#### **5.3.3 Analisa Yang Dicapai**

Adapun analisis hasil yang dicapai adalah sebagai berikut :

- 1. Aplikasi ini dapat membantu mahasiswa UNAMA dalam mencari judul skripsi yang diinginkan
- 2. Pada bagian admin panel masih memiliki kekurangan